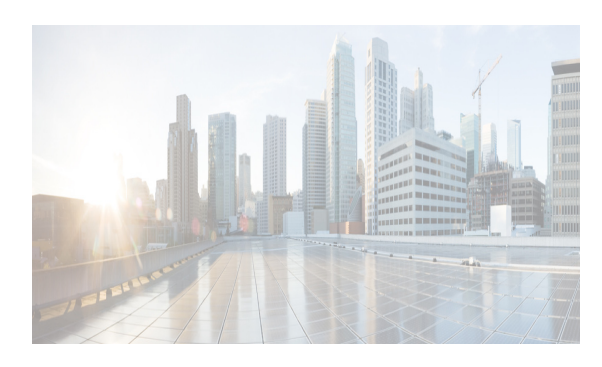

## **CHAPTER 3**

# <span id="page-0-1"></span>**Managing Applications After the DCNM OVA Deployment**

This chapter describes how to verify and manage all of the applications that provide Cisco Dynamic Fabric Automation (DFA) central point of management functions after the DCNM open virtual appliance (OVA) is deployed. This chapter includes the following sections:

- **•** [Cisco DCNM OVA Applications, page 3-1](#page-0-0)
- **•** [Application Details, page 3-2](#page-1-0)
- **•** [Managing Applications, page 3-8](#page-7-0)
- **•** [Backing Up Cisco DCNM and Application Data, page 3-12](#page-11-0)
- **•** [Restoring Applications, page 3-14](#page-13-0)

**Note** For instructions on installing these applications with the Cisco DCNM OVA, see the "Installing the Cisco DCNM OVA" section on page 2-2.

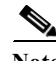

**Note** For information about managing these applications in a high-availability (HA) environment, see ["Managing Applications in a High-Availability Environment" section on page 4-1](#page-0-1).

## <span id="page-0-0"></span>**Cisco DCNM OVA Applications**

A complete list of applications included in Cisco DCNM that provide Cisco DFA is in [Table 3-1](#page-1-1). Information about these applications and the corresponding login credentials are included.

<span id="page-1-1"></span>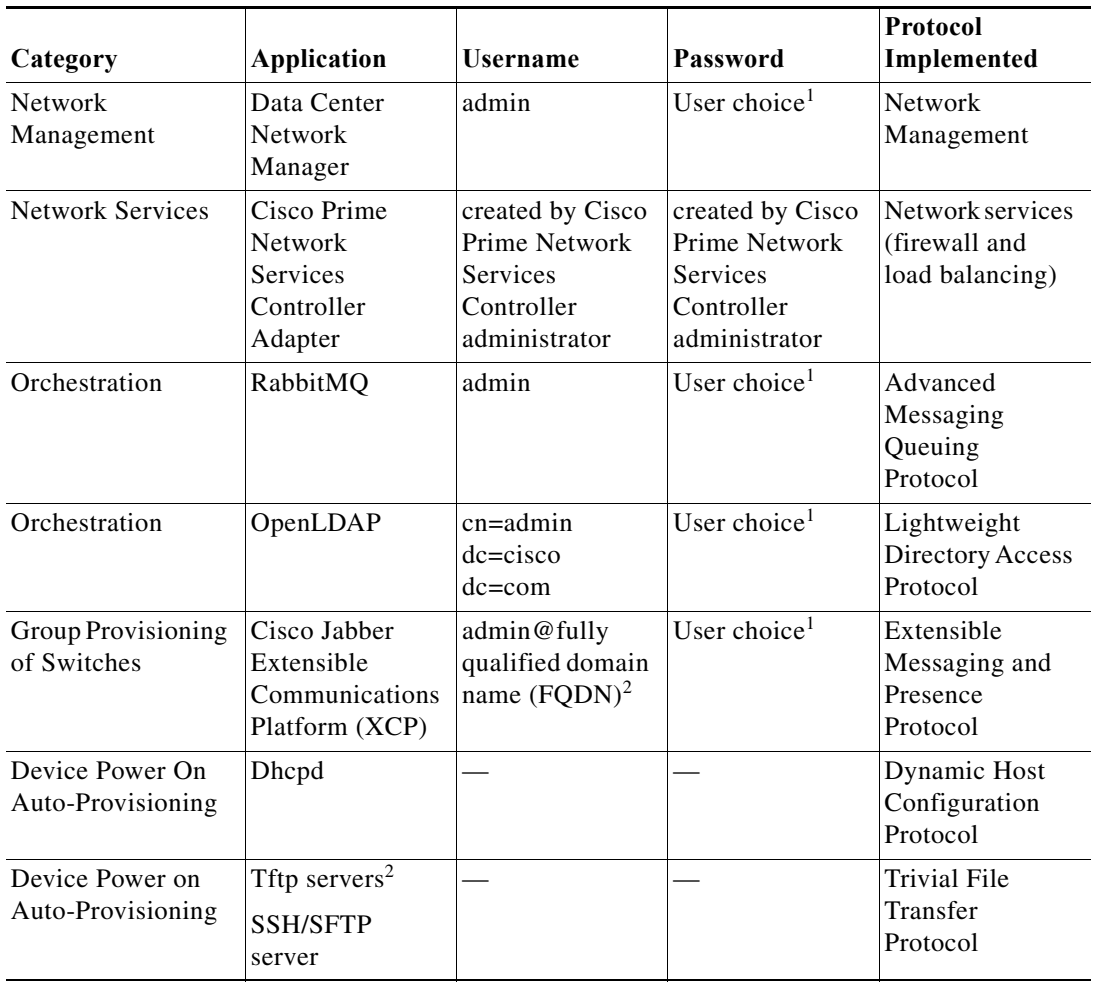

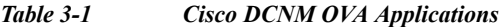

<sup>1</sup>User choice refers to the administration password entered by the user during OVA deployment.

2FQDN is the one that was entered during OVA deployment

<sup>2</sup>Place the files that you want to be accessed from outside through TFTP at /var/lib/dcnm/.

## <span id="page-1-0"></span>**Application Details**

This section describes the details of all the applications within the functions they provide in Cisco DCNM. The functions are as follows:

- **•** Network Management
- **•** Network Services
- **•** Orchestration
- **•** Power On Auto Provisioning (POAP)
- **•** Group provisioning of switches

#### **Network Management**

The data center network management function is provided by the Cisco Prime Data Center Network Manager (DCNM) server. Cisco DCNM provides the setup, visualization, management, and monitoring of the data center infrastructure. Cisco DCNM can be accessed from your browser: http://[host/ip].

**Note** [For more information about Cisco DCNM, see h](http://cisco.com/go/dcnm)ttp://cisco.com/go/dcnm.

### **Network Services**

In the Cisco DFA solution, traditional services, such as firewalls and load balancers, are deployed at regular leaf nodes within the spine-leaf topology, and at border leaf nodes, unlike more traditional data centers where these services are deployed at the aggregation layer.

Cisco Prime Network Services Controller (Prime NSC) provides the orchestration and automation of network services in Cisco DFA. The Prime NSC supports integration with virtual computer and storage managers such as vCenter and System Center Virtual Machine Manager (SCVMM) and provides end-to-end orchestration and automation for services in Cisco DFA.

**Note** For more information about the Prime NSC, see the Cisco Prime Network Services Controller documentation at the following URL: [http://www.cisco.com/en/US/partner/products/ps13213/tsd\\_products\\_support\\_series\\_home.html](http://www.cisco.com/en/US/partner/products/ps13213/tsd_products_support_series_home.html)

A Prime NSC Adapter is bundled within the Cisco DCNM OVA. It performs the following functions:

- **•** Enables DCNM to interoperate with one or more instances of the Prime NSC.
- **•** Provides translation of DCNM language and objects into the Prime NSC language and objects.
- **•** Ensures that the Prime NSC and DCNM are always synchronized.
- **•** Maps the tenants and virtual data centers to the Prime NSC instances responsible for network services

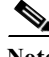

**Note** The Prime NSC Adapter supports DCNM-to-Prime NSC integration for multiple Prime NSC instances. A single Prime NSC instance is not able to fulfill DFA scalability requirements for tenants and VMs. Consequently, multiple instances are required to achieve the scale that DFA requires.

You can create instances with the help of a Prime NSC Adapter Manager CLI feature. See the ["Cisco](#page-4-0)  [Prime Network Services Controller Adapter Manager Command-Line Interface" section on page 3-5](#page-4-0).

#### **Configuring Connectivity with DCNM**

This procedure describes how to configure connectivity between the Prime NSC and DCNM.

After you have successfully configured connectivity, the following aspects apply:

• When operating with DCNM, there is no option to create, modify, or delete a tenant or virtual data center from the Prime NSC

- **•** The Prime NSC web UI does not allow any admin or tenant-admin to modify any of the tenant scoped L2 network- and subnetwork-related information. This restriction does not apply to management on HA L2 networks and subnetworks that are managed by the Prime NSC administrator.
- **•** If you create, update, or delete a network service in Prime NSC, it will be reflected in both DCNM and the Prime NSC.

Before you begin to configure connectivity with DCNM, confirm the following:

- **•** DCNM is running
- **•** Enhanced fabric management network was enabled during DCNM deployment
- **•** You have network access to DCNM
- **•** You have appropriate privileges for configuring DCNM
- **•** You have deployed the Prime NSC in Orchestrator mode.
- **•** The Prime NSC administrator has created a user account, with administrator role, for use only by Prime NSC Adapter in DCNM
- **Step 1** Log in to the DCNM VM console as root.
- **Step 2** Navigate to the /opt/nscadapter/bin directory.
- **Step 3** Start the Prime NSC Adapter by entering the following command: **nsc-adapter-mgr start**.
- **Step 4** Use the **nsc-adapter-mgr nsc add** command to enter the following information to provide DCNM with access to Prime NSC:
	- **–** Prime NSC management IP address
	- **–** Username for Prime NSC access
	- **–** Password for Prime NSC access

The command format is **nsc-adapter-mgr nsc add** *ip-address user name password*.

- **Step 5** Log in to the Cisco DCNM web UI and do the following:
	- **a.** Choose **Admin > Dynamic Fabric Automation > Settings**.
	- **b.** Choose **Config > Dynamic Fabric Automation (DFA) > Auto-Configuration**.
	- **c.** Click **Add Organization** and enter the information for the organization. An organization in DCNM corresponds to a tenant in Prime NSC Adapter.
	- **d.** Add a network to the organization.
	- **e.** As needed, add partitions to the organization. A partition in DCNM corresponds to a virtual data center in Prime NSC.
- **Step 6** To confirm that connectivity is established between DCNM and Prime NSC, log in to Prime NSC and confirm that the organization is displayed in the Tenant Management tab.

See the ["Cisco Prime Network Services Controller Adapter Manager Command-Line Interface" section](#page-4-0)  [on page 3-5](#page-4-0) for a list of all of the CLI commands.

Г

#### <span id="page-4-0"></span>**Cisco Prime Network Services Controller Adapter Manager Command-Line Interface**

You can register a Cisco Prime Network Services Controller (Prime NSC) instance using the Prime NSC Adapter Manager command-line interface (CLI). A single Prime NSC instance is not able to fulfill Cisco DFA's scalability requirements for tenants and VMs; therefore, multiple instances are required to achieve the scale that Cisco DFA requires.

Even though the Prime NSC Adapter is part of the DCNM OVA, you must manually start the Prime NSC Adapter. Refer to the following table for CLI commands to start and stop the Prime NSC Adapter.

| Command                                                                                                    | <b>Description</b>                                                                                                    |
|----------------------------------------------------------------------------------------------------|----------------------------------------------------------------------------------------------------|
| nsc-adapter-mgr [-h --help]                                                                                                    | Displays help                                                                                                    |
| nsc-adapter-mgr adapter{start   stop   status   connections}                                                                                                    | Starts/stops or displays the running<br>status of the Prime NSC Adapter, or<br>displays the status of the NSC<br>Adapter connections                                                   |
| nsc-adapter-mgr dcnm update <i>ip-address username</i><br>password                                                                                                    | Updates Cisco DCNM instances with<br>provided IP address, user name, and<br>password.                                                                                                  |
| <b>nsc-adapter-mgr nsc</b> { [add <i>ip-address user name password</i>  <br>update ip-address username password   remove ip-address<br>[force]   list-instances [{org   tenant} <i>org/tenant</i> { partition  <br><b>vdc</b> } partition/vdc]   <b>list</b> { <b>org</b>   <b>tenants</b> } <b>instance</b> <i>ip-address</i> ]} | Adds, updates, or removes an<br>existing Prime NSC instance<br>identified by the provided IP address<br>with provided user name and<br>password.                                       |
|                                                                                                    | When using list-instances, shows the<br>status of all Prime NSC instances or<br>displays the status of Prime NSC<br>instances belonging to the provided<br>Tenant or the provided VDC. |

*Table 3-2 Cisco Prime Network Services Controller Adapter commands*

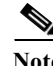

**Note** See the *Cisco Prime Network Services Controller User Guide* for more information about Cisco Prime Network Services Controller.

#### **Config Profiles**

When you are using autoconfiguration for DFA, the network is associated with a configuration profile (config profile). A config profile template instance is created on leaf nodes wherever a network appears. When using services in the Cisco Prime Network Services Controller (Prime NSC), you must select the correct config profile to orchestrate and automate the services in the DFA network.

[Table 3-3](#page-5-0) includes the sample guidelines for edge firewall with regards to selecting config profiles when you are using services.

**Cisco DCNM 7.0 OVA Installation Guide**

<span id="page-5-0"></span>

| <b>Service Node</b>                                    | <b>Network</b>                                 | Routing | <b>Service Profile</b>                                                            |
|--------------------------------------------------------|------------------------------------------------|---------|-----------------------------------------------------------------------------------|
| <b>Edge Firewall</b>                                   | <b>Host Networks</b>                           | N/A     | defaultNetworkIpv4EfEdgeServiceProfile<br>defaultNetworkIpv4TfEdgeServiceProfile  |
|                                                        | <b>Tenant Service</b><br>Network               | Static  | serviceNetworkIpv4TfStaticRoutingProfile                                          |
|                                                        |                                                | Dynamic | serviceNetworkIpv4TfDynamicRoutingProfile                                         |
|                                                        | <b>Tenant Ext</b><br>Service<br>Network        | Static  | externalNetworkIpv4TfStaticRoutingProfile                                         |
|                                                        |                                                | Dynamic | externalNetworkIpv4TfDynamicRoutingProfile                                        |
| Service Node<br><b>as</b><br>Router/Default<br>Gateway | <b>Host Networks</b>                           | N/A     | defaultNetworkL2Profile                                                           |
| Compute<br>Firewall (L3<br>vPath)                      | <b>Host Networks</b>                           | N/A     | defaultNetworkIpv4EfEdgeServiceProfile/<br>defaultNetworkIpv4TfEdgeServiceProfile |
|                                                        | <b>Tenant Service</b><br>Network               | N/A     | serviceNetworkIpv4TfL3VpathServiceNodeProfile                                     |
|                                                        | <b>Tenant Service</b><br>Classifier<br>Network | N/A     | serviceNetworkIpvEfL3VpathServiceClassifierProfile                                |
| Compute<br>Firewall (L2<br>VPath)                      | <b>Host Networks</b>                           | N/A     | defaultNetworkIpvEfEdgeServiceProfile/<br>defaultNetworkIpvTfEdgeServiceProfile   |
|                                                        | <b>Tenant Service</b>                          | N/A     | serviceNetworkL2VpathProfile                                                      |
| Service Node<br>as<br>Router/Default<br>Gateway        | <b>Host Networks</b>                           | N/A     | defaultNetworkL2Profile                                                           |

*Table 3-3 Service configuration profiles*

### **Orchestration**

Three components provide orchestration functions.

**•** RabbitMQ

Rabbit MQ is the message broker that provides the Advanced Messaging Queuing Protocol (AMQP). The RabbitMQ message broker sends events from the vCloud Director/vShield Manager to the Python script for parsing. You can configure this protocol by using certain CLI commands from the Secure Shell (SSH) console of the OVA.

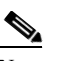

**Note** [For more information about RabbitMQ, go to](http://www.rabbitmq.com/documentation.html)  <http://www.rabbitmq.com/documentation.html>

**•** Python Integration Script

The orchestration Python script receives and parses events from VMware's vCloud Director/vShield Manager through the RabbitMQ message broker. It communicates with vCloud Director/vShield Manager through web service APIs for detailed information and then calls Cisco DCNM REST APIs to populate data that is to be used by the fabric.

The Python integration scripts and the configuration files in the OVA are as follows:

/root/utils/vCDclient.py

/root/utils/vCDclient-ini.conf

You should edit the vCDclient-ini.conf file with your specific information and start the integration using Python2.7 as python2.7 vCDclient.py

 $\boldsymbol{\varphi}$ 

**Tip** By invoking the script with the Python command, you will invoke the default Python 2.6 version, which might fail; the integration script requires certain modules that are available only in Python 2.7.

**•** OpenLightweight Directory Access Protocol (LDAP)

The OVA installs LDAP that serves as an asset database to the switches.

### **Device Power On Auto Provisioning**

Power On Auto Provisioning (POAP) occurs when a switch boots without any startup configuration. It is accomplished by two components that were installed with the OVA:

**•** DHCP Server

The DHCP server parcels out IP addresses to switches in the fabric and points to the location of the POAP database, which provides the Python script and associates the devices with images and configurations.

During the Cisco DCNM OVA installation, you define the IP Address for the inside fabric management address or OOB management network and the subnets associated with the Cisco DFA management.

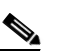

**Note** You should always configure DHCP through Cisco DCNM web UI by choosing: **UI > Config > POAP > DHCP Scopes**. Editing the /etc/dhcp/dhcp.conf file from an SSH terminal might lead to unexpected behavior.

**•** Repositories

The TFTP server hosts boot scripts that are used for POAP.

The SCP server downloads the database files, configuration files, and the software images.

#### **Group Provisioning of Switches**

You can accomplish group provisioning of switches by using the Extensible Messaging and Presence Protocol (XMPP) server. Through the XMPP server and Cisco Jabber, you have access to all devices in the fabric and can create chat groups of spines and leaves for group provisioning of switches.

The initial XMPP configuration can be done through the Cisco DCNM web UI by choosing: **Admin > DFA Settings**.

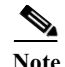

**Note** Before a switch can participate in XMPP, it must be added to the XMPP database by using the **appmgr** CLI command shown in [Table 3-4.](#page-9-0) See th[e"XMPP User and Group Management" section on page 3-9](#page-8-0) for information.

## <span id="page-7-0"></span>**Managing Applications**

You can manage the applications for Cisco DFA in the Cisco DCNM OVA through commands in an SSH terminal.

Enter the **appmgr** command from the SSH terminal by using the following credentials:

- **•** Username: root
- **•** Password: Administrative password provided during OVA deployment.

**Note** For your reference, context sensitive help is available for the **appmgr** command. Use the **appmgr ?** command to display help.

Use the **appmgr tech\_support** command to produce a dump of the log files. You can then provide this information to the TAC team for troubleshooting and analysis of your setup.

**Note** This section does not describe commands for Network Services using Cisco Prime Network Services Controller. For network services commands, see the ["Cisco Prime Network Services Controller Adapter](#page-4-0)  [Manager Command-Line Interface" section on page 3-5.](#page-4-0)

### **Verifying the Application Status after Deployment**

After you deploy the OVA file, you can determine the status of the applications that were deployed in the OVA file. You can use the **appmgr status** command in an SSH session to perform this procedure.

**Note** Context-sensitive help is available for the **appmgr status** command. Use the **appmgr status ?** command to display help.

**Step 1** Open up an SSH session:

- **a.** Enter the **ssh root** *DCNM network IP address* command.
- **b.** Enter the *administrative password* to login.
- **Step 2** Check the status of the applications by entering this command:

**appmgr status all**

DCNM Status PID USER PR NI VIRT RES SHR S %CPU %MEM TIME+ COMMAND === ===== === == ==== === === = ==== ===== ====== ======= 1891 root 20 02635m 815m 15m S 0.0 21.3 1:32.09 java

```
LDAP Status 
 PID USER PR NI VIRT RES SHR S %CPU %MEM TIME+ COMMAND
 === ===== === == ==== === === = ==== ===== ====== =======
1470 ldap 20 0 692m 12m 4508 S 0.0 0.3 0:00.02 slapd 
AMQP Status
 PID USER PR NI VIRT RES SHR S %CPU %MEM TIME+ COMMAND
 === ===== === == ==== === === = ==== ===== ====== =======
1504 root 20 0 52068 772 268 S 0.0 0.0 0:00.00 rabbitmq 
TFTP Status 
 PID USER PR NI VIRT RES SHR S %CPU %MEM TIME+ COMMAND
 === ===== === == ==== === === = ==== ===== ====== =======
1493 root 20 0 22088 1012 780 S 0.0 0.0 0:00.00 xinetd 
XMPP Status 
 PID USER PR NI VIRT RES SHR S %CPU %MEM TIME+ COMMAND
 === ===== === == ==== === === = ==== ===== ====== =======
1906 jabber 20 0 1389m 26m 6708 S 0.0 0.7 0:00.61 jabberd 
DHCP Status 
 PID USER PR NI VIRT RES SHR S %CPU %MEM TIME+ COMMAND
  === ===== === == ==== === === = ==== ===== ====== =======
 1668 dhcpd 20 0 46356 3724 408 S 0.0 0.0 0:05.23 dhcp
```
### **Stopping, Starting, and Resetting Applications**

Use the following CLI commands for stopping, starting, and resetting applications:

**•** To stop an application, use the **appmgr stop** *application* command.

```
# appmgr stop dhcp
Shutting down dhcpd: [ OK ]
```
**•** To start an application, use the **appmgr start** *application* command.

```
# appmgr start amqp
Starting vsftpd for amqp: [ OK ]
```
**•** To restart an application use the **appmgr restart** *application* command.

```
# appmgr restart tftp
Restarting TFTP...
Stopping xinetd: [ OK ] [ OK ] [ OK ] [ OK ] [ OK ] [ OK ] [ OK ] [ OK ] [ OK ] [ OK ] [ OK ] [ OK ] [ OK ] [ OK ] [ OK ] [ OK ] [ OK ] [ OK ] [ OK ] [ OK ] [ OK ] [ OK ] [ OK ] [ OK ] [ OK ] [ OK ] [ OK ] [ OK ] [ OK ] [ 
Starting xinetd:
```
### <span id="page-8-0"></span>**XMPP User and Group Management**

XMPP in-band registration is disabled in the Cisco DCNM OVA from a security perspective.

Before a switch can participate in XMPP, it must be added to the XMPP database by using the **appmgr** CLI command shown in [Table 3-4.](#page-9-0)

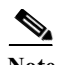

**Note** A switch that has gone through POAP does *not* need to be added to the XMPP database using the **appmgr** CLI commands.

When POAP definitions are created in DCNM Web UI for a given switch, an XMPP user for that switch is automatically created in the XMPP database with the switch hostname "XMPP user" and with an XMPP password specified in the POAP definitions.

When the Cisco DCNM OVA is deployed, an XMPP user named "admin" and a group named "dcnm-dfa" are created. This can be changed later in the DCNM Web UI by choosing **Admin** > **DFA Settings**.

<span id="page-9-0"></span>

| <b>CLI</b> Commands                                                    | <b>Description</b>                                                                                                    |
|------------------------------------------------------------------------|----------------------------------------------------------------------------------------------------|
| appmgr add_user xmpp -u <i>username</i> -p<br>password                 | -u is XMPP user ID without the domain name<br>-p is XMPP user password (if user already exists,<br>the password will be updated)                                           |
|                                                                        | For example, appmgr add_user xmpp -u admin<br>-p secret creates a Jabber ID 'admin@xyz.com'<br>with password 'secret', where xyz.com is the<br><b>FQDN</b>                 |
| appmgr add_group xmpp -u username -p<br>password - <b>g</b> group-name | -u is XMPP user ID without the domain name<br>-p is XMPP password<br>-g XMPP group to be created, if it does not exist<br>already<br>For example, appmgr add_group xmpp -u |
|                                                                        | admin -g dcnm-dfa creates an XMPP group<br>'dcnm-dfa' created by Jabber ID<br>'admin@xyz.com'                                                                              |
| appmgr list_users xmpp                                                 | Lists the XMPP users                                                                                                    |
| appmgr list_groups xmpp                                                | Lists the XMPP groups                                                                                                    |

*Table 3-4 CLI Commands for XMPP user and group management*

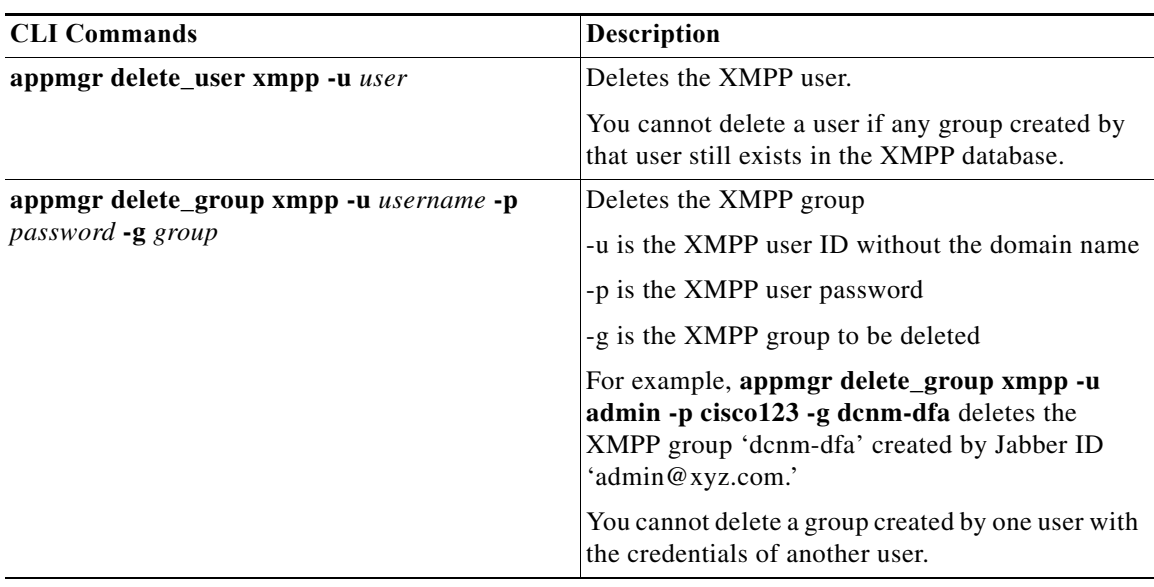

**Note** If you configure a remote Oracle database for both DCNM and XMPP in an appliance (OVA/ISO), create two separate database users—one for the DCNM and the other for XMPP.

## **Importing SSL Certificates**

Perform the following task to import SSL certificates after you fetch the CSR certificates from the CA. CSR must include intermediate, root and server certificates.

```
Step 1 Stop DCNM servers.
```

```
Step 2 Update the server.xml with the key alias name.
```

```
vi server/dcnm/deploy/jboss-web.deployer/server.xml
added key-alias=<<key-alias-name>>
<Connector port="8443"
protocol="HTTP/1.1" SSLEnabled="true"
maxThreads="100" strategy="ms" maxHttpHeaderSize="8192"
emptySessionPath="true"
server="Apache"
scheme="https" secure="true" clientAuth="false" sslProtocol = "TLS"
keystoreFile="${jboss.server.home.dir}/conf/fmserver.jks" keystorePass="fmserver_1_2_3"
allowTrace="false" key-alias="<<key-alias-name>>"/>
```
**Step 3** Start the DCNM servers.

**Note** You must import the certificates in the order: intermediate, root and server certificates.

**Step 4** If it is required to use the CA signed certificates for both Fabric server and the LAN server, the certificates must be imported in both the files

/fm/conf/fmserver.jks

#### and

../dcnm/conf/fmserver.jks)

#### **Step 5** Use the following commands to import the certificates:

/usr/local/cisco/dcm/java/jre1.6/bin/keytool -importcert -alias inter -file inter.pem -keystore ""/usr/local/cisco/dcm/jboss-4.2.2.GA/server/dcnm/conf/fmserver.jks" -storepass fmserver\_1\_2\_3

/usr/local/cisco/dcm/java/jre1.6/bin/keytool -importcert -alias root -file root.pem -keystore ""/usr/local/cisco/dcm/jboss-4.2.2.GA/server/dcnm/conf/fmserver.jks " -storepass fmserver\_1\_2\_3

/usr/local/cisco/dcm/java/jre1.6/bin/keytool -importcert -alias mykey -file mykey.pem -keystore ""/usr/local/cisco/dcm/jboss-4.2.2.GA/server/dcnm/conf/fmserver.jks " -storepass fmserver\_1\_2\_3

/usr/local/cisco/dcm/java/jre1.6/bin/keytool -importcert -alias inter -file inter.pem -keystore "" /usr/local/cisco/dcm/jboss-4.2.2.GA/server/fm/conf/fmserver.jks" -storepass fmserver\_1\_2\_3

/usr/local/cisco/dcm/java/jre1.6/bin/keytool -importcert -alias root -file root.pem -keystore "" /usr/local/cisco/dcm/jboss-4.2.2.GA/server/fm/conf/fmserver.jks " -storepass fmserver\_1\_2\_3

```
/usr/local/cisco/dcm/java/jre1.6/bin/keytool -importcert -alias mykey -file mykey.pem 
-keystore ""/usr/local/cisco/dcm/jboss-4.2.2.GA/server/fm/conf/fmserver.jks " -storepass 
fmserver_1_2_3
```
#### **Step 6** To import the certificates to fmtrust.jks, perform the following:

```
/usr/local/cisco/dcm/java/jre1.6/bin/keytool -importcert -alias inter -file 
/usr/local/cisco/dcm/jboss-4.2.2.GA/server/fm/conf/inter.pem -keystore 
/usr/local/cisco/dcm/jboss-4.2.2.GA/server/fm/conf/fmtrust.jks -storepass fmserver_1_2_3
/usr/local/cisco/dcm/java/jre1.6/bin/keytool -importcert -alias root -file 
/usr/local/cisco/dcm/jboss-4.2.2.GA/server/fm/conf/root.pem -keystore 
/usr/local/cisco/dcm/jboss-4.2.2.GA/server/fm/conf/fmtrust.jks -storepass fmserver_1_2_3
/usr/local/cisco/dcm/java/jre1.6/bin/keytool -importcert -alias tomcat1 -file
/usr/local/cisco/dcm/jboss-4.2.2.GA/server/fm/conf/dcnm05.pem -keystore
/usr/local/cisco/dcm/jboss-4.2.2.GA/server/fm/conf/fmtrust.jks -storepass fmserver_1_2_3
```
**Step 7**

## <span id="page-11-0"></span>**Backing Up Cisco DCNM and Application Data**

You can use the **appgmr backup** command to back up Cisco DCNM and application data. See the following sections for details about backing up data. However, Cisco DCNM does not take a backup of the NX-OS image. You must take the backup of the NX-OS images separately.

```
\mathscr{P}
```
**Note** For your reference, context sensitive help is available for the **appmgr backup** command. Use the **appmgr backup ?** command to display help.

## **Backing Up Cisco DCNM**

You can back up Cisco DCNM with a single command.

**•** To back up Cisco DCNM, use the **appmgr backup dcnm** command.

**Note** Configuration archive directories are not part of this backup. The command backs up only the local PostgreSQL database used by Cisco DCNM.

### **Backing Up Application Data**

Backing up all application data can be performed for a specific application or for all applications at once. Refer to the following table for CLI backup commands.

**Command Description appmgr backup all b** Backs up data for all applications. **appmgr backup dcnm** Backs up data for DCNM. **appmgr backup Idap** Backs up data for LDAP. **appmgr backup xmpp** Backs up data for both the XMPP/XCP configuration files and the local XMPP/XCP database. **appmgr backup amqp** Backs up data for AMQP. **appmgr backup repo** Backs up data for the repository contents (under /var/lib/dcnm). The **appmgr backup repo** command excludes the backup of image files (all files ending in the .bin extension under /var/lib/dcnm) to prevent the backup file from becoming too large. **appmgr back dhcp backs up data for the DHCP server.** 

#### *Table 3-5 CLI Commands for backing up application data*

### **Using Scripted Backups for Backing Up Application Data**

If you use cron jobs for backup procedures, the database passwords can be assigned arguments so that there are no prompts. For example, you can use the **-p1** command for the Cisco DCNM database password. You can use the **-p2** command for the XMPP database password. Both passwords apply only to local databases.

```
appmgr backup dcnm -p1 dcnmdbpass
appmgr backup xmpp -p2 xmppdbpass
appmgr backup all -p1 dcnmdbpass -p2 xmppdbpass
```
**Note** Before upgrading or restoring backed-up data onto another OVA setup, the files under folder **/usr/local/cisco/dcm/fm/pm/db** needs to be backed-up since these files locally saved in the DCNM server instead of database.

**Cisco DCNM 7.0 OVA Installation Guide**

## <span id="page-13-0"></span>**Restoring Applications**

Restoring an application clears all the existing data from that application. Before you restore an application, you should shut down the application.

Because all data will be cleared, you should perform a backup of the application that you are going to restore.

Use the following procedure to back up application data and restore the application on a new OVA.

Note A backup and restore procedure is supported only on either the same OVA or a new OVA deployed with an identical network configuration as the backed-up OVA.

- **Step 1** Stop all the DCNM services, by using the **appmgr stop all** command.
- **Step 2** Use the **appmgr backup** command on the existing OVA.

You must take the backup of the NX-OS images in the devices separately.

- **Step 3** Transfer the backup file to any repository.
- **Step 4** Power off the first OVA.
- **Step 5** Deploy another OVA with the same network configuration as the existing one, using the same IP/Netmask/Gateway/Hostname/DNS.
- **Step 6** Transfer the backup file to the second OVA.

The NX-OS images backup file must be restored to the **/var/lib/dcnm** folder.

**Step 7** Run the **appmgr restore** with the new backup on the new OVA.

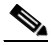

<span id="page-13-1"></span>Note See [Table 3-6](#page-13-1) for a list of CLI commands to restore applications.

*Table 3-6 CLI commands for restoring applications*

| Command                        | <b>Description</b>               |
|--------------------------------|----------------------------------|
| appmgr restore all <i>file</i> | Restores all applications.       |
| appmgr restore dcnm file       | Restores DCNM.                   |
| appmgr restore Idap file       | Restore LDAP.                    |
| appmgr restore amqp file       | Restores AMOP.                   |
| appmgr restore repo file       | Restores the repository contents |
| appmgr restore dhcp file       | Restores the DHCP server.        |
| appmgr restore xmpp file       | Restores the XMPP server.        |

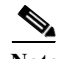

**Note** Before restoring backed-up data onto another OVA setup, the files under folder **/usr/local/cisco/dcm/fm/pm/db** needs to be restored back in the same location.